# el SISTEMA RAMEAU

## de Cifrado Musical Polivalente

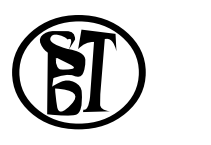

# Por Jesus Manuel Ortiz Morales

Gracias a todos los que, de una manera u otra, han animado a este proyecto, y, en especial, a los estudiantes del RTI-Gabirol. CSMM

--------------------------------------------------------

# **PRESENTACIÓN**

#### **1.- INTRODUCCIÓN.-**

Los editores de partituras, en general, son una de las aplicaciones mas eficaces y complejas que, como herramienta de trabajo, las nuevas tecnologías han incorporado a los recursos creativos musicales: en este estadio de su desarrollo, prácticamente pueden satisfacer las necesidades normales de un usuario de este tipo de programas con rapidez y eficacia. Los editores Sibelius (o Finale) son buenos ejemplos de ello. Sin embargo, a pesar del enorme avance que representan este tipo de programas y sus sofisticados recursos, el mundo del arte musical, y de la propia enseñanza y comprensión de la música generan y necesitan contínuamente desarrollos y necesidades específicas, más allá (a veces, mucho más allá) de las necesidades normales de una aplicación de este tipo.

Es un caso prototípico la problemática de los sistemas de análisis o cifrados musicales: siendo de tantas tipologías diferentes (según el tipo de análisis, según la escuela analítica e incluso, según el autor) es prácticamente imposible que un editor convencional pueda venir preparado para "cualquiera" de ellos (cada uno suele tener una simbología propia que requiere signos, posiciones y tamaños que harían gigantesca la base de datos simbológica necesaria para acumularlos todos. Desde los diversos tipos de cifrados barrocos originales a los diversos estilos de los "lenguajes-jazz" o de música electroacústica, pasando por toda la simbología posible en los diversos sistemas de análisis utilizados en los Centros de Enseñanza musical de todo el mundo (incluyendo las culturas no occidentales). Aún hoy el problema es delicado y complejo; y aún falta mucho para resolverse en todas las situaciones ("algunas" fuentes esporádicas y sueltas ayudan en "algunos" lenguajes)

Aparece, por tanto, como objetivo lógico y evidente para un aula de Infomática musical el conseguir que los alumnos pudieran representar cualquiera de las partituras estudiadas en las teorías y análisis contempladas en nuestro currículo, sin tener que salir del editor (objetivo que nos marcamos, en cierta manera, a solicitud del propio alumnado, cuyo currículo abarcaba ambas facetas simultáneamente). Y, por tanto, a principios de primavera del 2005, se decidió emprender una "mejora" y personalización para nuestras necesidades de las herramientas de análisis de nuestro editor particular (Sibelius) e, inmediatamente, a la creación de una fuente propia con software preparado especialmente, y que la hacía independiente de cualquier determinado editor de partituras .

#### **2.- ESTRUCTURA DEL SISTEMA**

El sistema se basa en tres pilares complementarios:

1) las conclusiones de un estudio teórico previo sobre los "sistemas de creación simbólica" en los lenguajes analíticos más usuales en los Conservatorios.

2) Una fuente digital diseñada de una forma específica y capaz de generar símbolos .

3) Unos algoritmos de utilización que puedan sacarle a dicha fuente todas las posibilidades que, por su propia construcción, está capacitada para realizar.

**3.-HISTORIA**.- Son las diversas versiones (todas beta) trabajadas hasta el momento:

Versión 1.01. Enero del 2005. Inicio del proyecto. Comienzo del estudio teórico.Una fuente auxiliar de unos 100 nuevos signos que se trabajaba en una plantilla MS-Dos 347, con teclado en español. 3 lenguajes resueltos, entre ellos el 1er objetivo: el bajo cifrado pedagógico latino.

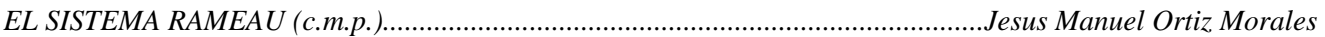

Versión 1.02. Febrero de 2006. La plantilla se traslada al teclado internacional (1251) y ya alcanza los 150 signos. Se ajusta al estandar Unicode, lo que hace factible un uso intuitivo del teclado. Se habilita una hoja de estilo para trabajar menús que aprovechen las letras y números de alguna de las fuentes originales, complementándolas con los nuevos signos. Se resuelven otros 3 lenguajes funcionales, entre ellos Riemann-DelaMotte, muy solicitado en aquella época.

Versión 1.04 Marzo de 2007. Se trabaja ya sobre dos fuentes independientes (Rameau text y Rameau symbol): entreambas (utilizando una como fuente especial y la otra como fuente de "texto musical" de fondo) y utilizando menús especiales ("menús words", en Sibelius) que mezclen ambas fuentes, se consiguen cerca de 500 glifos y una coherencia y continuidad entre la estética de los símbolos y la de los signos alfanuméricos. . Prácticamente están resueltos todos los lenguajes gramaticales, formales, funcionales y estructurales, quedando los "geométricos" (solo algunos de ellos, porque se consiguió Chailley y Reger) como asignatura pendiente .

En Abril del 2007 llegan las primeras conclusiones de nuestro estudio teórico, con el resultado de necesitar muchos más símbolos en cada lenguaje (para conseguir nuestros objetivos) que los que la facilidad del sistema permite manejar. Esto significa, casi, crear fuentes especiales para determinados lenguajes que poseían, en sí mismos, la necesidad de múltiples signos y simbologías. Se emprende, entonces, una revisión de nuestras fuentes, y de su sistema de funcionamiento, llegando (después de muchas vueltas) al sistema que tenemos hoy en día, mucho más eficaz que los anteriores:

Versión 2.01. Junio 2007. Primeros resultados de la nueva fuente (una sola, de nuevo), pero construida ahora de tal manera que permite realizar, desde ella sola, más de 700 símbolos diferentes

Versión 2.02 Abril-Junio 2008. Perfeccionamiento de los mecanismos de utilización y diseño. Ajuste de glifos: la fuente, ayudada por ciertas "fórmulas de trabajo", en estos momentos está en condiciones de representar más de 1000 símbolos musicales diferentes .

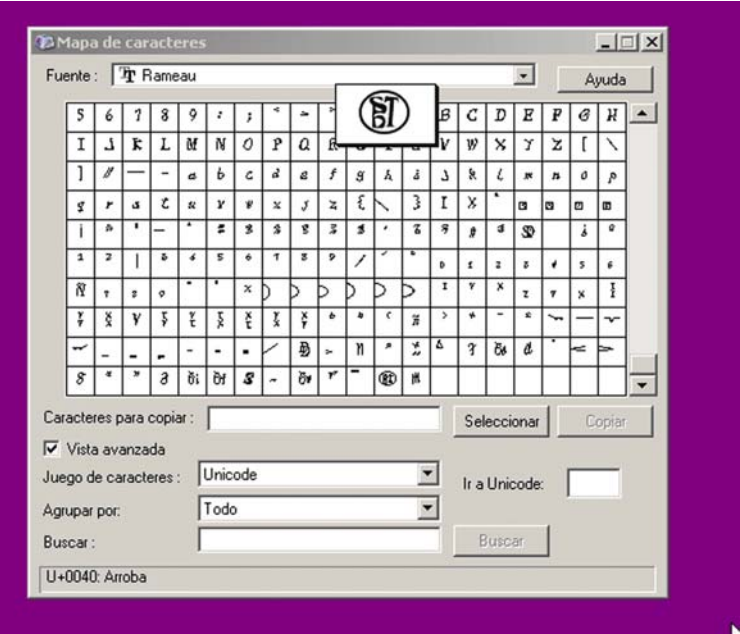

-------------------------------------------------------- --------------------------------------------------------

## **INSTRUCCIONES**

## <u> 1-Aplicación Rameau</u>

Se recomienda la utilización conjunta con un buen editor de textos (ej.Word), de la siguiente manera:

- 1) Abrir el editor, e insertar la imagen gráfica de la partitura a cifrar.
- 2) Situar el programa Rameau aproximadamente a su dimensión adecuada.
- 3) Cifrar en el programa Rameau.
- 4) Seleccionar el resultado final del editor Rameau y copiarla en el editor-base, debajo de la imagen.
- 5) Realizar el ajuste final (tamaño e interlineado correctos).
- 6) Salvar documento.

NOTA: es conveniente la instalación de la fuente Rameau en el S.O. para evitar problemas.

## Funcionamiento

#### General:

- A) Una vez arrancado el programa, clicar con el puntero en cualquiera de las pantallas de entrada para comenzar el cifrado.
- B) Si es necesario, cambiar de paneles hasta completar la simbología necesaria.
- C) Pasar finalmente a la pantalla "Editar cifrado", donde se pueden hacer las modificaciones más delicadas de formato (incluida introducción de signos de fuentes diversas). Por procedimiento normal, una vez en la pantalla, el seleccionar todo y pulsar la tecla "Rameau", ajustará su formato al cifrado realizado en las pantallas de trabajo.

### Particular:

A) La simbología se reparte entre teclas normales, y teclas "especiales", cangrizantes o retroactivas.

De éstas hay de dos tipos.

......color rosa : necesitan la pulsación posterior de la tecla INTRO (del panel) para su visualización y realización.

......color amarillo: necesita cualquier otra tecla pulsada inmediatamente para su realización, o, en su defecto, la tecla "avance" [º]

Las teclas cangrizantes operan sobre los signos ya construidos, habiendo de varios tamaños según la dimensión de la simbología a marcar.

Cuando una simbología subíndice se quiere utilizar sola (sin estar debajo de un superíndice previo), y dada su construcción como cangrizante, se debe utilizar previamente la tecla "avance", si no se quiere que el subíndice se monte encima del signo previo.

Los números romanos dobles se montan por acumulación de módulos individuales.